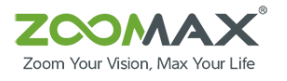

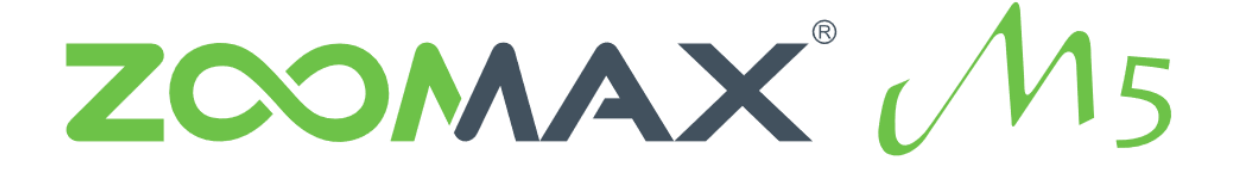

# Zoomax M5 - przenośna lupa wideo Instrukcja użytkownika - wersja 1.2

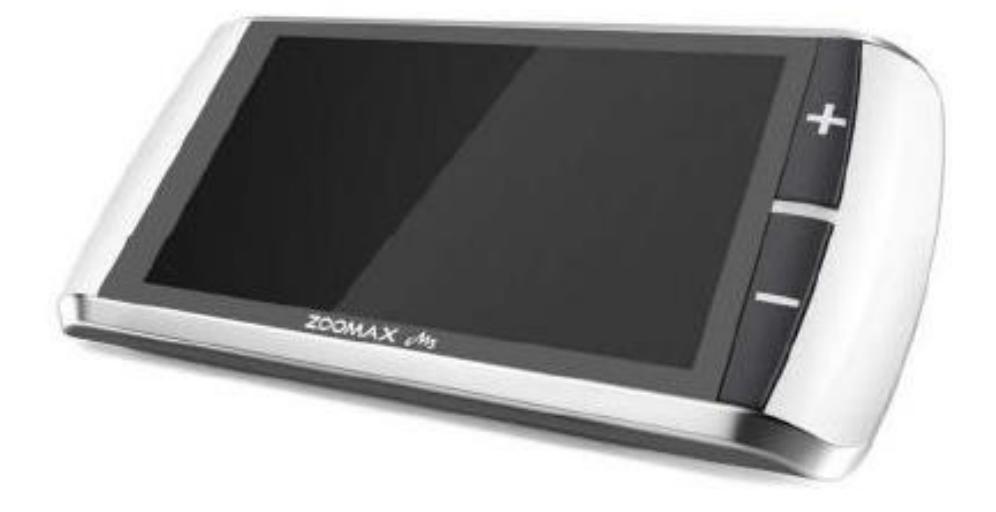

ZOOMAX Technology Co., Limited 9F, Budynek D, Paradise Software Park, No. 3 Xidoumen Road, Xihu District, Hangzhou, Chiny 310012

Copyright © 2015 ZOOMAX Technology Co., Limited.

Wszelkie prawa zastrzeżone.

ZOOMAX® jest znakiem handlowym ZOOMAX Technology Co., Limited w Stanach Ziednoczonych i innych krająch.

Informacje w tym dokumencie mogą ulec zmianie bez powiadomienia.

Żadna część tej publikacji nie może być powielana ani przekazywana w żadnej formie ani w żaden sposób elektroniczny czy mechaniczny, w żadnym celu, bez wyraźnej pisemnej zgody ZOOMAX.

Aby skontaktować się przez e-mail, wyślij pytania na adres: [sales@zoomax.com](mailto:sales@zoomax.co).

Aby przeszukać bazę wiedzy, odwiedź stronę [www.zoomax.com](http://www.zoomax.com/) i wybierz odpowiednie linki.

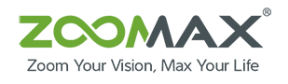

## Spis treści

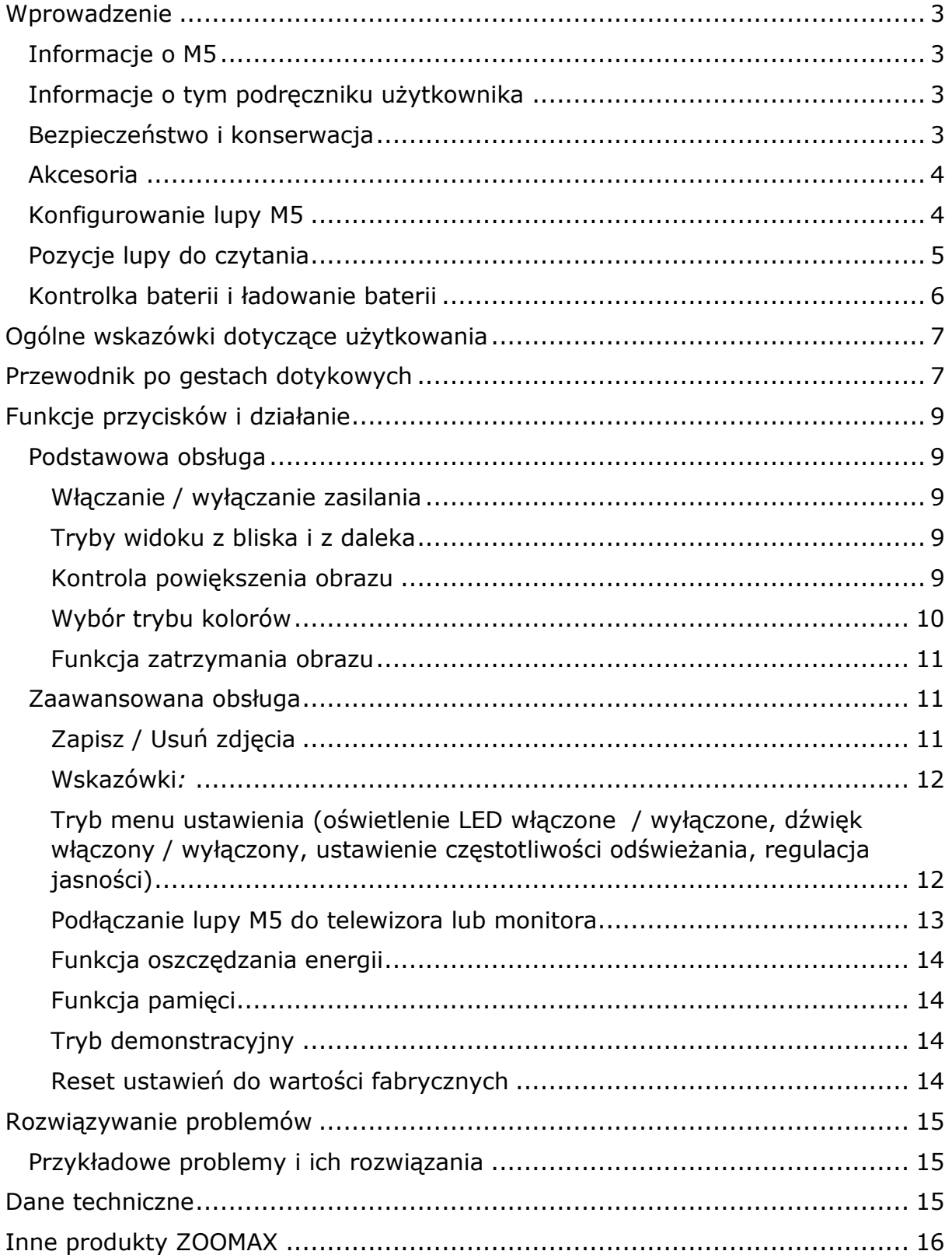

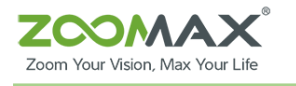

## <span id="page-2-0"></span>Wprowadzenie

## <span id="page-2-1"></span>Informacje o M5

Gratulujemy zakupu nowej lupy wideo M5. Przeczytaj uważnie niniejszą instrukcję obsługi przed rozpoczęciem korzystania z M5. Ten przewodnik pomoże Ci lepiej zrozumieć funkcje M5 i pozwoli Ci w pełni korzystać z lupy wideo M5.

M5 jest wyposażony w prosty i łatwy w użyciu interfejs z ekranem dotykowym. Dzięki prostym kontrolkom możesz w łatwy sposób nauczyć się wszystkich operacji na ekranie dotykowym w bardzo krótkim czasie. Ekran dotykowy zapewnia wyraźny obraz, dzięki któremu czytanie gazet, cenników i czasopism oraz przeglądanie ulubionych zdjęć jest łatwiejsze niż kiedykolwiek. Zaawansowane, ergonomiczne i łatwe w użyciu funkcje M5 sprawiają, że codzienne czytanie jest łatwiejsze niż kiedykolwiek wcześniej.

## <span id="page-2-2"></span>Informacje o tym podręczniku użytkownika

Nieustannie staramy się ulepszać nasze produkty i ich funkcjonalność. Dlatego możliwe jest, że niniejsza instrukcja nie jest najnowszą dostępną wersją. Możesz zawsze pobrać najnowszy podręcznik użytkownika w dziale Wsparcie na stronie [www.zoomax.com.](http://www.zoomax.com/) Jeśli masz jakiekolwiek pytania po przeczytaniu tego podręcznika użytkownika, skontaktuj się ze swoim dostawcą, aby uzyskać dalszą pomoc.

## <span id="page-2-3"></span>Bezpieczeństwo i konserwacja

Aby utrzymać lupę wideo M5 w optymalnym stanie, uważnie przeczytaj poniższe wskazówki bezpieczeństwa:

- 1. Nie narażaj M5 na nadmierne działanie urządzeń grzewczych lub na bezpośrednie działanie promieni słonecznych, aby uniknąć ryzyka pożaru.
- 2. Aby uniknąć ryzyka uszkodzenia elektrycznego, trzymaj urządzenie M5 z dala od płynów i chemikaliów.
- 3. Aby uniknąć ryzyka porażenia prądem, nie należy samemu demontować urządzenia.
- 4. Wszystkie usługi należy zlecać do autoryzowanego serwisu technicznego.
- 5. Przed rozpoczęciem czyszczenia zawsze należy odłączyć M5 od źródeł zasilania.
- 6. Używaj ściereczki lub miękkiej, wilgotnej szmatki, aby oczyścić zewnętrzne elementy.
- 7. Nie należy używać środków czyszczących ani materiałów ściernych, ponieważ mogą one uszkodzić lupę wideo.

*Uwaga:* Korzystanie z osłony ekranu może wpływać na działanie ekranu dotykowego.

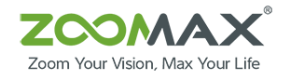

## <span id="page-3-0"></span>Akcesoria

W pudełku z pakietem M5 można znaleźć następujące akcesoria:

- kabel HDMI,
- zasilacz,
- instrukcja obsługi,
- ściereczka do czyszczenia,
- pasek na rękę,
- futerał.

Jeśli w pakiecie brakuje jakichkolwiek z wyżej wymienionych elementów, skontaktuj się z dystrybutorem.

## <span id="page-3-1"></span>Konfigurowanie lupy M5

Zapoznaj się z lupą wideo M5.

1. Panel przedni i krawędzi.

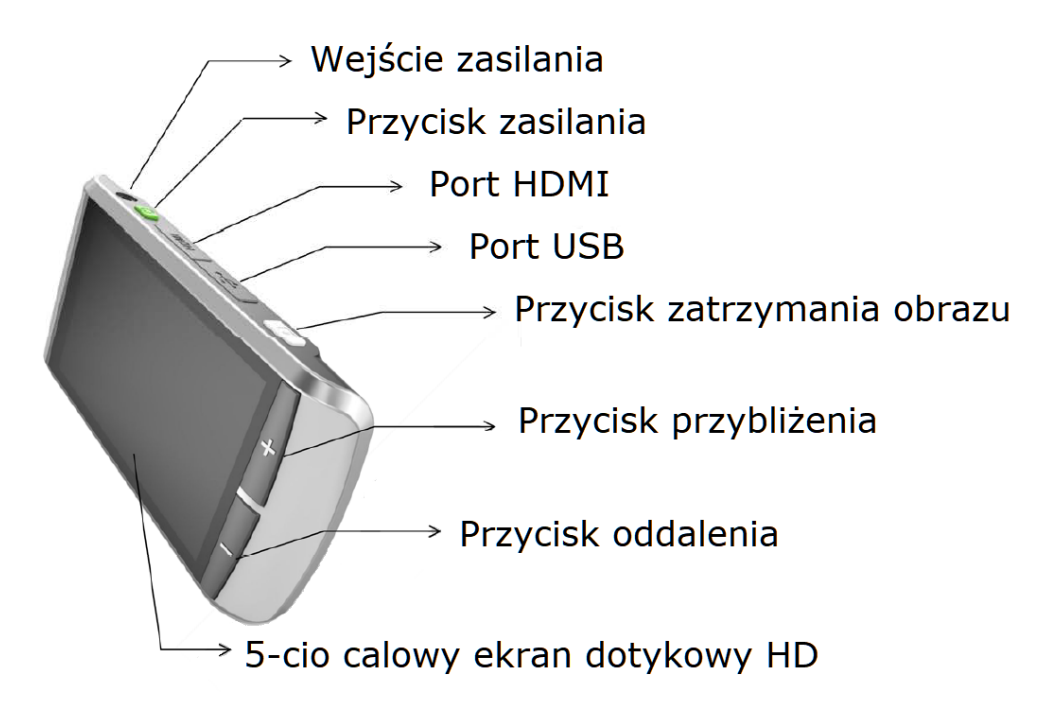

Rysunek 1.

- Wejście zasilania,
- przycisk zasilania,
- port HDMI,
- port USB,
- przycisk zatrzymania obrazu,
- przycisk zwiększania powiększenia,
- przycisk zmniejszania powiększenia,
- 5-cio calowy ekran dotykowy HD.

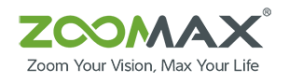

2. Panel tylny.

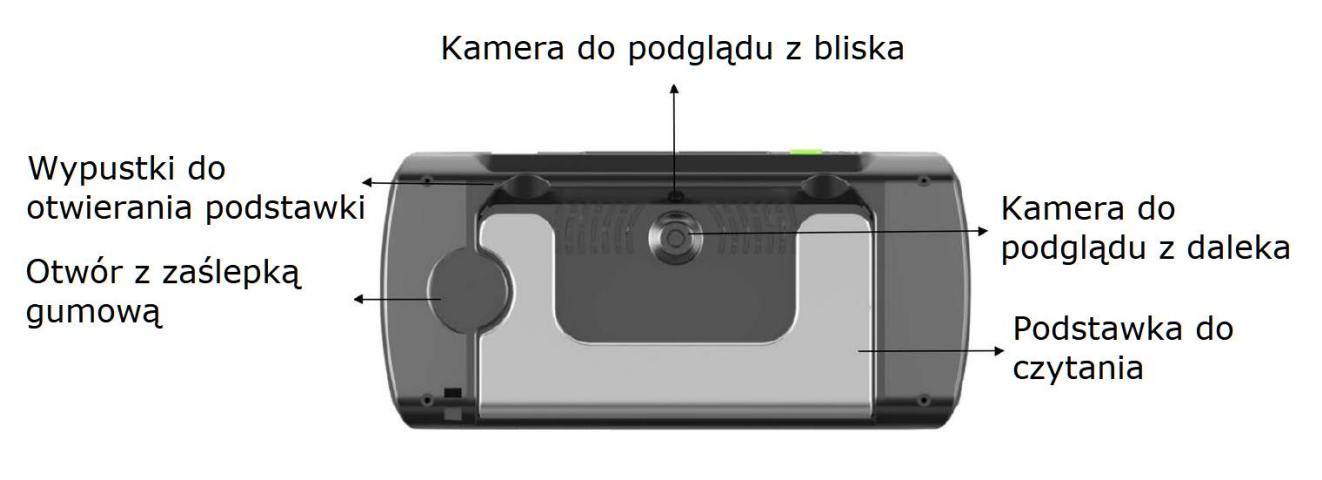

Rysunek 2.

- Kamera do podglądu z bliska,
- kamera do podglądu z daleka,
- podstawka do czytania,
- okrągłe wpustki do otwierania podstawki,
- okrągły otwór z zaślepką gumową.
- 1. Lupa M5 posiada dwie kamery: kamerę do bliży i kamerę do dali. Każda kamera działa niezależnie i została specjalnie zaprojektowana dla różnych trybów podglądu.
- 2. Dodano dwie, okrągłe wpustki z zaczepami, aby ułatwić rozkładanie podstawki do czytania.
- 3. Po lewej stronie znajduje się gumowa zaślepka, która zakrywa wbudowany okrągły otwór. Jest ona zarezerwowana dla przyszłych zastosowań i obecnie nie spełnia żadnej roli.
- 4. Po rozłożeniu podstawki, lupa M5 przechodzi w tryb widoku z bliska.

## <span id="page-4-0"></span>Pozycje lupy do czytania

Lupa M5 może być używana w dwóch pozycjach: podstawka zamknięta i podstawka otwarta.

1. Pozycja podstawka zamknięta (patrz Rysunek 3.) jest idealna do podglądu obiektów i czytania na odległość. Zamknij podstawkę do czytania, chwyć lupę M5 i podnieś ją do góry, aby zobaczyć oddalone przedmioty lub przeczytać napisy znajdujące się w dali (patrz Rysunek 4.).

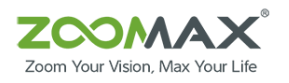

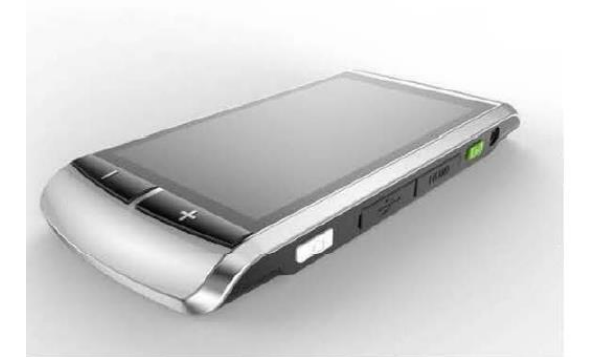

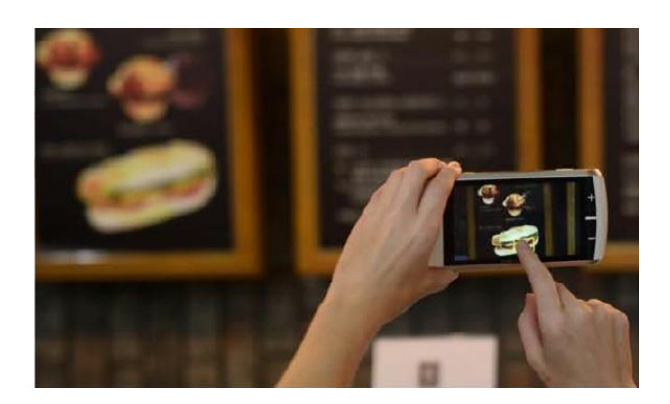

Rysunek 3. oraz Rysunek 4.: Zoomax M5 można używać w dwóch pozycjach - otwartej i zamkniętej.

2. Pozycja podstawka otwarta (patrz Rysunek 5.) służy do podglądu z bliska. Wciśnij kciuki w okrągłe wypustki z zaczepami i wyciągnij je. Podstawka do czytania zostanie rozłożona, a ekran ustawi się pod ergonomicznym kątem. Następnie umieść lupę M5 na początku dokumentu i zacznij czytać jego treść (patrz Rysunek 6.). W tej pozycji lupy M5 możesz dużo czytać nie przemęczając swoich oczu.

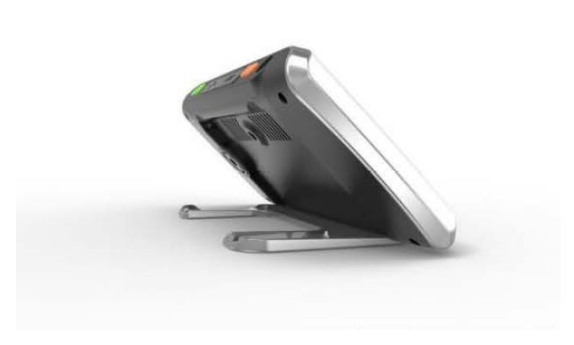

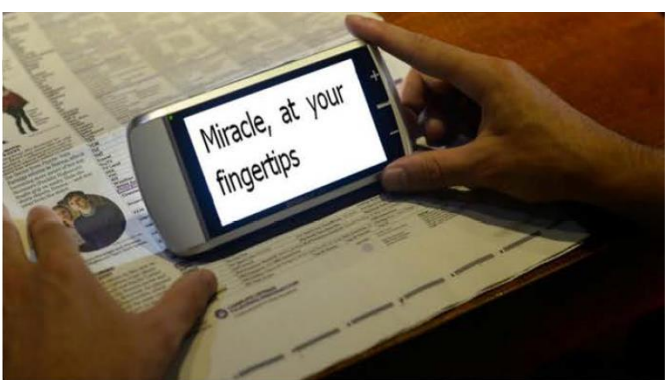

Rysunek 5. oraz Rysunek 6.: Zoomax M5 – podgląd z bliska.

## <span id="page-5-0"></span>Kontrolka baterii i ładowanie baterii

1. Kontrolka baterii.

Ikona baterii jest wyświetlana w lewym, dolnym rogu ekranu, gdy lupa M5 jest włączana. Po 5 sekundach znika automatycznie. Gdy poziom naładowania baterii spadnie do 5%, M5 ostrzeże Cię dźwiękiem ostrzegawczym, a na ekranie pojawi się ikona niskiego poziomu naładowania baterii.

2. Ładowanie baterii.

M5 jest wyposażony we wbudowaną baterię. Aby naładować baterię, wystarczy podłączyć dostarczony zasilacz do gniazdka elektrycznego i do urządzenia. Wskaźnik zasilania świeci na czerwono podczas ładowania, dopóki bateria nie zostanie w pełni naładowana. Pełne naładowanie trwa

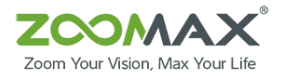

około 4,5 godziny. M5 po pełnym naładowaniu baterii może działać w sposób ciagły do 4 godzin.

*Uwaga:* 

- 1. Proces ładowania baterii wykonaj w przewiewnym otoczeniu. Podczas ładowania wyjmij M5 z futerału. Nie umieszczaj urządzenia w bezpośrednim świetle słonecznym ani w pobliżu źródeł ciepła.
- 2. Aby zagwarantować i wydłużyć żywotność baterii, ładuj ją tylko wtedy, gdy na ekranie pojawi się ikona niskiego poziomu naładowania baterii. Za każdym razem sprawdzaj, czy bateria jest w pełni naładowana i rozładowana.

# <span id="page-6-0"></span>Ogólne wskazówki dotyczące użytkowania

- 1. Proszę naładować baterię przed użyciem M5.
- 2. Zawsze używaj zasilacza dołączonego do opakowania. Nie używaj żadnych innych zasilaczy. Inne źródła zasilania mogą uszkodzić urządzenie i unieważnić gwarancję.
- 3. Zawsze wyłączaj M5, gdy system nie jest używany.
- 4. Pamiętaj, aby używać M5 w otoczeniu, w którym temperatura wynosi od 10° C do 40° C (50° i 104° F).

# <span id="page-6-1"></span>Przewodnik po gestach dotykowych

M5 ma unikalny ekran dotykowy z prostymi, łatwymi do nauczenia gestami. Możesz łatwo opanować wszystkie gesty dotykowe, patrząc na poniższe ilustracje i czytając ich opisy.

Gest 1. Stuknij w ekran podczas korzystania z trybu widoku zdalnego, aby ustawić fokus (patrz Rysunek 7.).

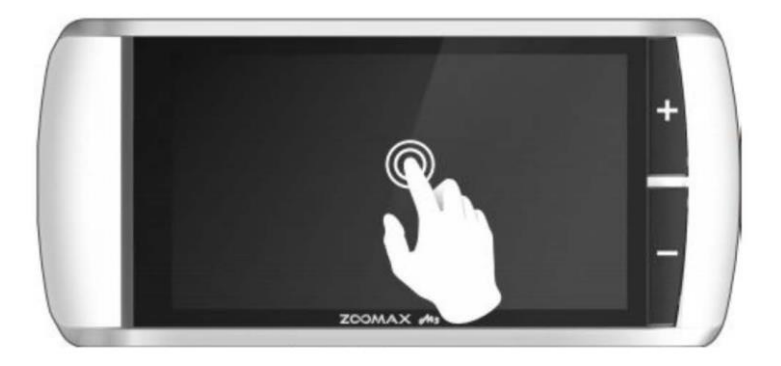

Rysunek 7.

Gest 2. Szybko przesuń palcem po ekranie w prawo lub w lewo, aby zmienić tryb koloru (patrz Rysunek 8.).

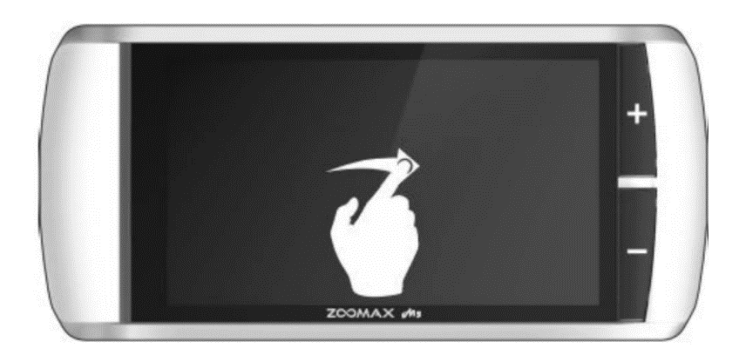

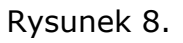

Gest 3. Dwoma palcami naciśnij i przytrzymaj ekran przez dwie sekundy, aby przejść do ulubionych trybów kolorów (patrz Rysunek 9.).

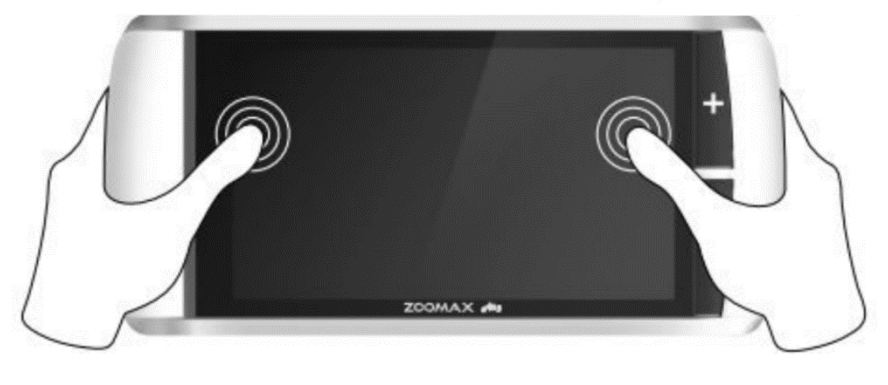

Rysunek 9.

Gest 4. Jednym palcem naciśnij ekran i przesuwaj po nim, aby wyświetlić szczegóły fragmentu zdjęcia (patrz Rysunek 10.).

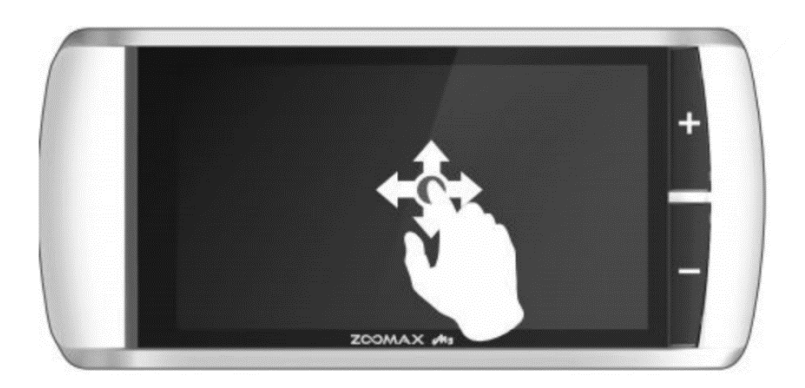

Rysunek 10.

Gest 5. Przesuń dwoma palcami w dół, aby przejść do trybu menu (patrz Rysunek 11.).

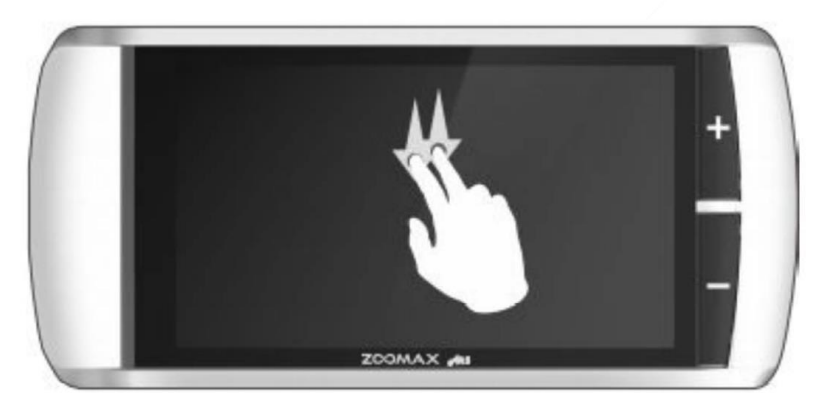

Rysunek 11.

# <span id="page-8-0"></span>Funkcje przycisków i działanie

## <span id="page-8-1"></span>Podstawowa obsługa

## <span id="page-8-2"></span>**Włączanie / wyłączanie zasilania**

- 1. Aby włączyć M5, naciśnij i przytrzymaj przycisk zasilania przez 3 sekundy, aż wskaźnik zasilania zmieni kolor na zielony i usłyszysz sygnał dźwiękowy.
- 2. Aby wyłączyć M5, naciśnij i przytrzymaj przycisk zasilania przez 3 sekundy, aż wskaźnik zasilania zgaśnie.

## <span id="page-8-3"></span>**Tryby widoku z bliska i z daleka**

Podczas otwierania lub zamykania podstawki, M5 automatycznie przełącza tryb widoku z bliska na tryb widoku z daleka.

- 1. Otwórz podstawkę, aby przejść do trybu bliży. Kamera automatycznie przełączy się na stałą ogniskową, a dioda LED zaświeci się.
- 2. Zamknij podstawkę, aby przejść do trybu widoku zdalnego. Kamera przełączy się na autofocus, a dioda LED zgaśnie. Kamera reaguje na gest dotykowy ustawiania ostrości, co oznacza, że można również dotknąć ekranu, aby ustawić ostrość obrazu wyświetlanego w czasie rzeczywistym.

## <span id="page-8-4"></span>**Kontrola powiększenia obrazu**

Naciśnij przycisk "+", aby zwiększyć powiększenie albo naciśnij przycisk " - ", aby zmniejszyć powiększenie. Zakres powiększenia M5 wynosi od 2,3 X do 16 X.

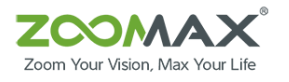

Podniesienie w górę lupy M5 nad czytanym dokumentem, w trybie widoku z daleka, spowoduje oddalenie obrazu. Podłączenie urządzenia do telewizora lub monitora przybliży obraz.

### <span id="page-9-0"></span>**Wybór trybu kolorów**

1. Tryb normalny

Przesuń po ekranie jednym palcem, aby przełączać tryby kolorów. Zwróć uwagę, że kierunek przesunięcia przełącza urządzenie pomiędzy różnymi trybami kolorów. Aby przejść do poprzedniego trybu koloru, przesuń palec w prawo. Aby przejść do następnego trybu koloru, przesuń palcem w lewo. Można wybrać jeden z 10 trybów kolorów o wysokim kontraście oraz tryb pełnego koloru. Opcje kolorów dostępnych dla lupy M5 są wymienione poniżej:

- pełny kolor,
- wysoki kontrast białego tekstu na czarnym tle,
- wysoki kontrast czarnego tekstu na białym tle,
- wysoki kontrast białego tekstu na niebieskim tle,
- wysoki kontrast niebieskiego tekstu na białym tle,
- wysoki kontrast żółtego tekstu na czarnym tle,
- wysoki kontrast czarnego tekstu na żółtym tle,
- wysoki kontrast niebieskiego teksu na żółtym tle,
- wysoki kontrast żółtego tekstu na niebieskim tle,
- wysoki kontrast zielonego tekstu na czarnym tle,
- wysoki kontrast czarnego tekstu na zielonym tle.

*Uwaga:* Długość przesunięcia placem po ekranie nie powinna być zbyt krótka, w przeciwnym razie gest ten bedzie kolidować z gestem pojedynczego dotknięcia.

2. Tryb ulubionych

Aby przejść do trybu ulubionych, naciśnij i przytrzymaj ekran dwoma palcami przez dwie sekundy, aż usłyszysz krótki sygnał dźwiękowy. W trybie ulubionych dostępne są tylko 3 tryby koloru. Jedną opcją jest pełny kolor, drugi to aktualny tryb kontrastu, a trzeci to odwrócony kolor (np. biały na niebieskim i niebieski na białym).

Aby wyjść z trybu ulubionych, naciśnij i przytrzymaj ekran dwoma palcami przez dwie sekundy, aż usłyszysz krótki sygnał dźwiękowy.

#### *Uwaga:*

- 1. Zauważ, że lupa M5 nie może przejść do trybu ulubionych w trybie pełnego koloru.
- 2. Po przejściu do trybu ulubionych, sygnał dźwiękowy będzie zawsze odtwarzany, niezależnie od tego, czy dźwięk systemowy jest włączony lub wyłączony (patrz poniżej opis włączania / wyłączania dźwięku).

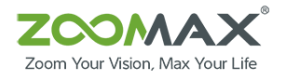

#### <span id="page-10-0"></span>**Funkcja zatrzymania obrazu**

W trybie widoku zdalnego, po ustawieniu ostrości obrazu (autofocus kamery lub za pomocą gestu stuknięcia w ekran), krótko naciśnij przycisk zatrzymania obrazu, aby unieruchomić obraz w czasie rzeczywistym. W trybie widoku z bliska, kamera ma stałą ogniskową. Krótko naciśnij przycisk zatrzymania, aby unieruchomić obraz w czasie rzeczywistym.

Po zatrzymaniu zdjęcia, naciśnij przycisk "+" (aby zwiększyć powiększenie) albo naciśnij przycisk " - " (aby zmniejszyć powiększenie(.

Gdy lupa M5 powiększa zdjęcie, naciśnij i przesuń palcem po ekranie, aby wyświetlić szczegóły fragmentu zdjęcia. Aby zmienić tryb koloru, zmniejsz powiększenie, a następnie przesuń palcem po ekranie.

Naciśnij ponownie przycisk zatrzymania, aby powrócić do trybu widoku w czasie rzeczywistym.

## <span id="page-10-1"></span>Zaawansowana obsługa

## <span id="page-10-2"></span>**Zapisz / Usuń zdjęcia**

1. Zapisz zdjęcia

Gdy zdjęcie zostanie zatrzymane, dotknij ekranu i przytrzymaj przez 2 sekundy, pojawią się dwie ikony: "Zapisz" i "Anuluj". Stuknij w odpowiednią ikonę, aby zapisać zdjęcie lub anulować zapisywanie.

Gdy miejsce w pamięci wewnętrznej lupy M5 jest całkowicie zajęte i nie można zapisać dodatkowych zdjęć, na ekranie pojawi się komunikat "Pamięć jest pełna". Jeśli chcesz zapisać zatrzymane zdjęcie, najpierw usuń poprzednie zdjęcia (patrz sekcja "Usuń zdjęcia" poniżej).

Pamięć lupy M5 może przechowywać do 60 zdjęć.

2. Przeglądanie zapisanych zdjęć

Naciśnij i przytrzymaj przycisk zatrzymania obrazu przez 3 sekundy. Zostanie wyświetlona indeksowana lista zapisanych zdjęć (cztery zestawy zapisanych zdjęć). Zapisane zdjęcia będą wyświetlane w odwróconej kolejności z zaznaczonymi odpowiednimi numerami. Jeżeli np. łącznie mamy zapisane 24 zdjęcia, to zdjęcia będą wyświetlane od numeru 24 do numeru 1. Numer 24 to numer ostatniego zapisanego zdjęcia. Zostanie wyświetlone na liście jako pierwsze z największą wartością liczbową znacznika.

Przewiń ekran wykonując gest machnięcia, aby przeglądać zdjęcia na liście. Gdy przejdziesz do ostatniego zestawu zdjęć, wykonaj gest przesunięcia palcem po ekranie w lewo, aby powrócić do pierwszego zestawu zapisanych zdjęć. Stuknij wybrane zdjęcie, aby je wyświetlić i przesuń palcem po ekranie, aby zmienić tryb wyświetlania kolorów. Naciśnij przycisk "+", aby powiększyć i naciśnij przycisk " - ", aby pomniejszyć.

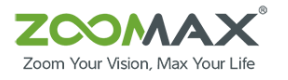

Krótko naciśnij przycisk zatrzymania obrazu, aby powrócić do ekranu zawierającego indeks zdjęć. Ponownie krótko naciśnij przycisk zatrzymania, aby powrócić do trybu przeglądania w czasie rzeczywistym.

#### 3. Usuwanie zdjęć

Podczas przeglądania zapisanego zdjęcia przy najniższym powiększeniu, dotknij ekranu i przytrzymaj go przez dwie sekundy, aby wyświetlić dwie kontrolki umożliwiające dwie akcje: "Usuń" lub "Anuluj".

Jeśli stukniesz "Usuń", aby usunąć zdjęcie, automatycznie przejdziesz do następnego zdjęcia. Jeśli usuniesz najstarsze zdjęcie (oznaczone numerem 1), przejdziesz do poprzedniego zdjęcia. Jeśli usuniesz wszystkie zdjęcia, na ekranie pojawi się komunikat "brak zapisanych zdjęć". Naciśnij przycisk zatrzymania, aby powrócić do trybu przeglądania w czasie rzeczywistym.

#### <span id="page-11-0"></span>*Wskazówki:*

- 1. W przypadku zatrzymania lub zapisanego zdjęcia, naciśnij przycisk "+", aby przybliżyć obraz albo naciśnij przycisk " - ", aby oddalić obraz.
- 2. Stuknij w ekran, aby przywrócić oryginalną wielkość zdjęcia.
- 3. Po powiększeniu zdjęcia, naciśnij ekran i przesuń palcem, aby wyświetlić szczegóły danego fragmentu zdjęcia.
- 4. Przy najmniejszym powiększeniu przesuń palcem po ekranie, aby zmienić tryb kolorów.
- 5. Po zakończeniu przeglądania zapisanego zdjęcia krótko naciśnij przycisk zamrażania, aby powrócić do ekranu z listą fotografii. Ponownie krótko naciśnij przycisk zamrażania, aby powrócić do trybu przeglądania w czasie rzeczywistym.

#### <span id="page-11-1"></span>**Tryb menu ustawienia (oświetlenie LED włączone / wyłączone, dźwięk włączony / wyłączony, ustawienie częstotliwości odświeżania, regulacja jasności)**

Przesuń po ekranie dwoma palcami jednocześnie w dół, aby przejść do trybu menu ustawienia: światło LED, dźwięk, częstotliwość odświeżania i ustawienie jasności ekranu.

1. LED On / Off.

Dotknij ikonę światła LED, aby włączyć / wyłączyć lampkę LED. Domyślnie diody LED świecą w trybie bliży, a nie świecą w trybie widoku zdalnego.

Po wybraniu ustawień naciśnij przycisk zatrzymania, aby powrócić do trybu przeglądania w czasie rzeczywistym. Możesz też przesunąć dwoma palcami jednocześnie w dół ekranu, aby powrócić do trybu wyświetlania w czasie rzeczywistym.

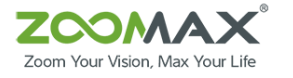

2. Dźwięk włączony / wyłączony.

Stuknij ikonę Dźwięk, aby włączyć / wyłączyć dźwięk. Domyślnie dźwięk jest włączony.

Po zmianie ustawienia naciśnij przycisk zatrzymania, aby powrócić do trybu przeglądania w czasie rzeczywistym. Możesz też przesunąć dwoma palcami jednocześnie w dół ekranu, aby powrócić do trybu wyświetlania w czasie rzeczywistym.

3. Ustawienie częstotliwości odświeżania.

Stuknij ikonę częstotliwości odświeżania, aby przełączać między 50 Hz a 60 Hz. Domyślna wartość to 60 Hz.

Po zmianie ustawienia naciśnij przycisk zatrzymania, aby powrócić do trybu przeglądania w czasie rzeczywistym. Możesz też przesunąć dwoma palcami jednocześnie w dół ekranu, aby powrócić do trybu wyświetlania w czasie rzeczywistym.

4. Regulacja jasności. Stuknij kontrolkę ustawienia jasności.

Tło kontrolki zmieni się na bieżący tryb kolorów, co wskazuje, że wybrano funkcję regulacji jasności. Następnie naciśnij przycisk " + " (aby zwiększyć jasność) albo przycisk " - " (aby zmniejszyć jasność).

Dostępnych jest 6 wartości poziomu jasności: 5, 4, 3, 2, 1, 0. Domyślnie poziom jasności jest ustawiony na 3.

Ponownie stuknij kontrolkę "jasność ekranu" lub stuknij dowolną inną kontrolkę, aby tło kontrolki powróciło do oryginalnego koloru (czarny), co oznacza, że funkcja regulacji jasności została wyłączona.

Po zmianie ustawienia naciśnij przycisk zatrzymania, aby powrócić do trybu przeglądania w czasie rzeczywistym. Możesz też przesunąć dwoma palcami jednocześnie w dół ekranu, aby powrócić do trybu wyświetlania w czasie rzeczywistym.

#### <span id="page-12-0"></span>**Podłączanie lupy M5 do telewizora lub monitora**

Użyj kabla HDMI (w zestawie), aby podłączyć lupę do telewizora lub monitora. Wystarczy podłączyć jeden koniec kabla HDMI do gniazda HDMI w M5, a drugi koniec kabla HDMI do dowolnego dostępnego portu HDMI w telewizorze lub monitorze. Po podłączeniu ekran lupy M5 wyłączy się automatycznie, a M5 przełączy w tryb wyświetlania HDMI.

*Uwaga:* M5 można również podłączyć do telewizorów i monitorów, które nie są wyposażone w port HDMI. Skontaktuj się z lokalnym dystrybutorem Zoomax, aby uzyskać więcej informacji na temat dostępnych adapterów do podłączenia M5 do telewizorów i monitorów bez portu HDMI.

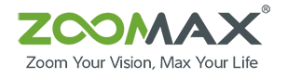

#### <span id="page-13-0"></span>**Funkcja oszczędzania energii**

Domyślnie M5 wyłącza się automatycznie po 3 minutach bezczynności.

### <span id="page-13-1"></span>**Funkcja pamięci**

Po wyłączeniu M5 bieżące ustawienia zostaną zapisane automatycznie, dzięki czemu można z łatwością korzystać z M5 po ponownym włączeniu.

Należy zwrócić uwagę na jeden wyjątek: ustawienie oświetlenia diodami LED nie zostanie zapamiętane. Domyślnie światło LED jest zawsze WŁĄCZONE w trybie widoku z bliska i zawsze WYŁĄCZONE w trybie widoku z daleka. Jeśli twoje preferencje dotyczące światła LED różnią się od ustawień domyślnych, ustaw je ręcznie (patrz poniżej).

## <span id="page-13-2"></span>**Tryb demonstracyjny**

Przy najniższym ustawieniu powiększenia naciśnij i przytrzymaj przycisk " - " przez 5 sekund. Usłyszysz jeden sygnał dźwiękowy, a w lewym rogu ekranu pojawi się ikona białego prostokąta. Następnie M5 wchodzi w tryb demo. Lupa zawsze będzie włączona w tym trybie, dzięki czemu możesz cieszyć się dłuższymi okresami czytania.

Aby zakończyć tryb demonstracyjny, wykonaj tę samą operację, którą wykonałeś, aby przejść do trybu demonstracyjnego.

#### <span id="page-13-3"></span>**Reset ustawień do wartości fabrycznych**

Ustawienia fabryczne:

- jasność ekranu równa 3,
- dźwięk jest włączony,
- po włączeniu obraz wyświetlany jest w czasie rzeczywistym,
- tryb wyświetlania w pełnym kolorze,
- częstotliwość odświeżania wynosi 60 HZ.

Aby przywrócić ustawienia fabryczne należy: po ustawieniu największego powiększenia, naciśnij i przytrzymaj przycisk "+" przez 5 sekund. Usłyszysz jeden sygnał dźwiękowy, a lupa M5 zostanie wyłączona. Po ponownym uruchomieniu M5 zostanie zresetowany do ustawień fabrycznych.

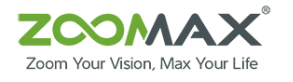

# <span id="page-14-0"></span>Rozwiązywanie problemów

## <span id="page-14-1"></span>Przykładowe problemy i ich rozwiązania

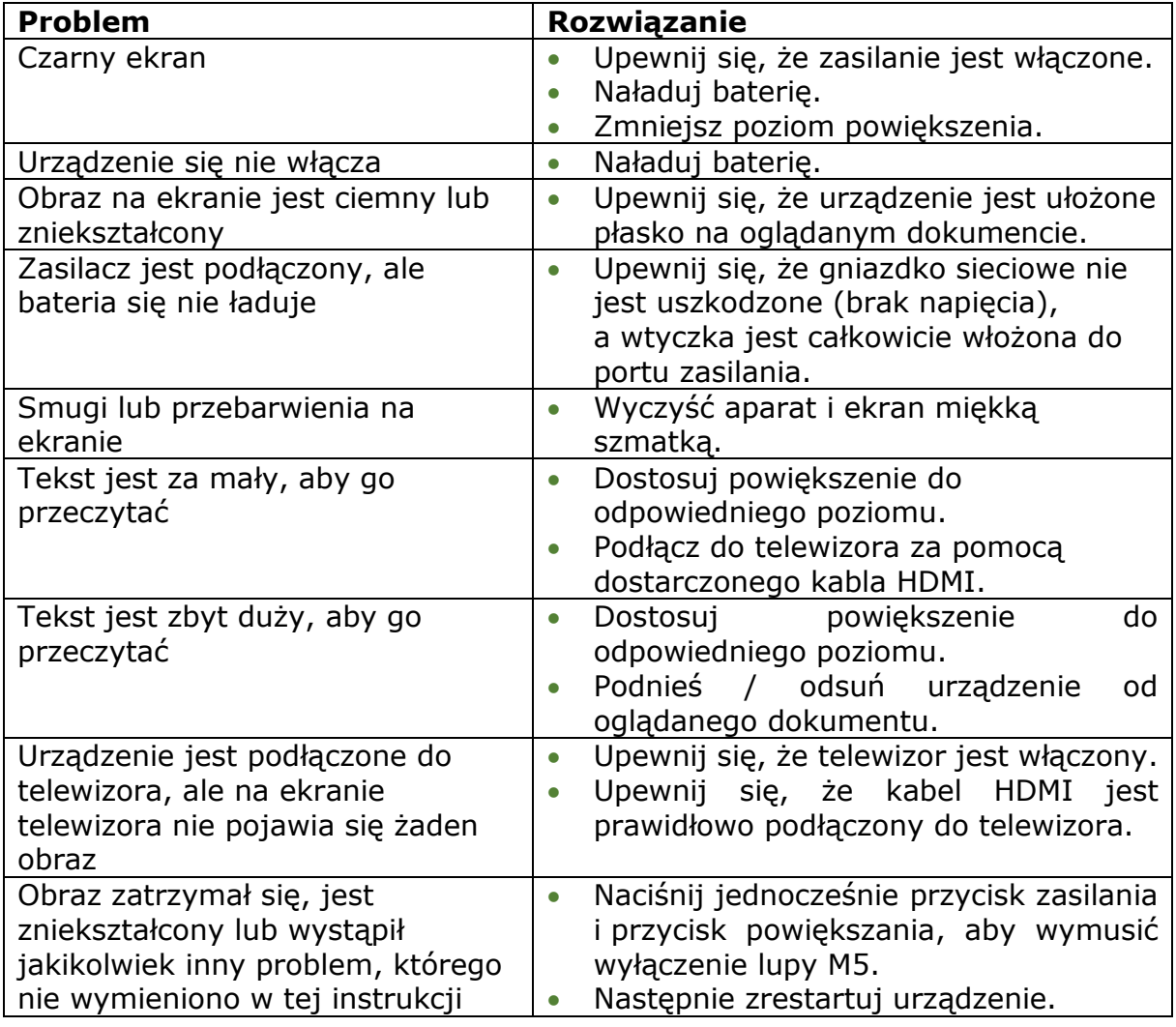

## <span id="page-14-2"></span>Dane techniczne

- 1. Powiększenie: od 2.3 X do 16 X.
- 2. Tryby kolorów: 10 trybów kolorów o wysokim kontraście, pełny kolor; 3 ulubione tryby kolorów, w tym pełny kolor.
- 3. Ekran: 5-calowy ekran dotykowy TFT.
- 4. Rozdzielczość ekranu: 1280 x 720 pikseli.
- 5. Kamera: podwójna kamera; opcje: autofocus / dotknij, aby ustawić ostrość w trybie widoku zdalnego; stała ogniskowa w trybie widoku z bliska.
- 6. Ciągłe powiększanie: wybierz odpowiednie powiększenie.
- 7. Odległość oglądania: 4,8 cm dla zbliżenia; 5 cm dla widoku odległości.
- 8. Możliwość podłączenia do telewizora / monitora (HDMI).
- 9. Zasilacz:
	- Wejście: 100 240 V.
	- Wyjście:  $5 V / 2,5 A$ .

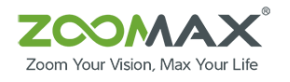

- 10. Czas pracy baterii (ciągłe używanie, w pełni naładowana bateria): około 4 godzin pracy baterii (w zależności od ustawień trybu i poziomu jasności).
- 11. Czas ładowania: około 4,5 godziny.
- 12. Waga całkowita: około 265 g.
- 13. Wymiary: 173 mm (L) \* 80 mm (W) \* 20 mm (D).

# <span id="page-15-0"></span>Inne produkty ZOOMAX

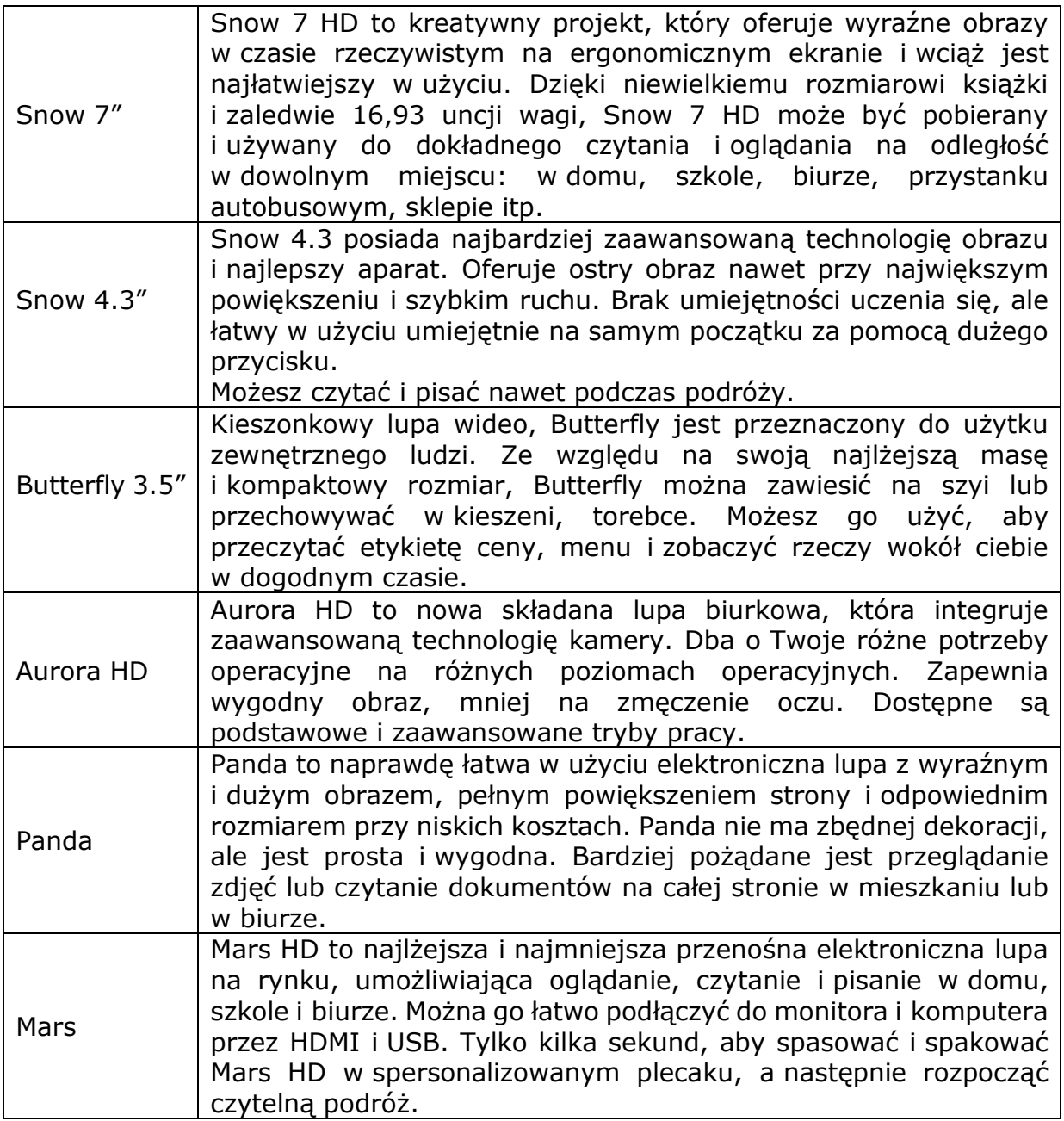